## **Solicitação de material de consumo ao Almoxarifado Central:**

## **Pedir até o 5° dia útil de cada mês para que o orçamentário aprove e o almoxarifado possa fazer uma rota de entrega mais econômica.**

1) NO SAP escolher a função 06.04.02.04 Solicitação de Produtos

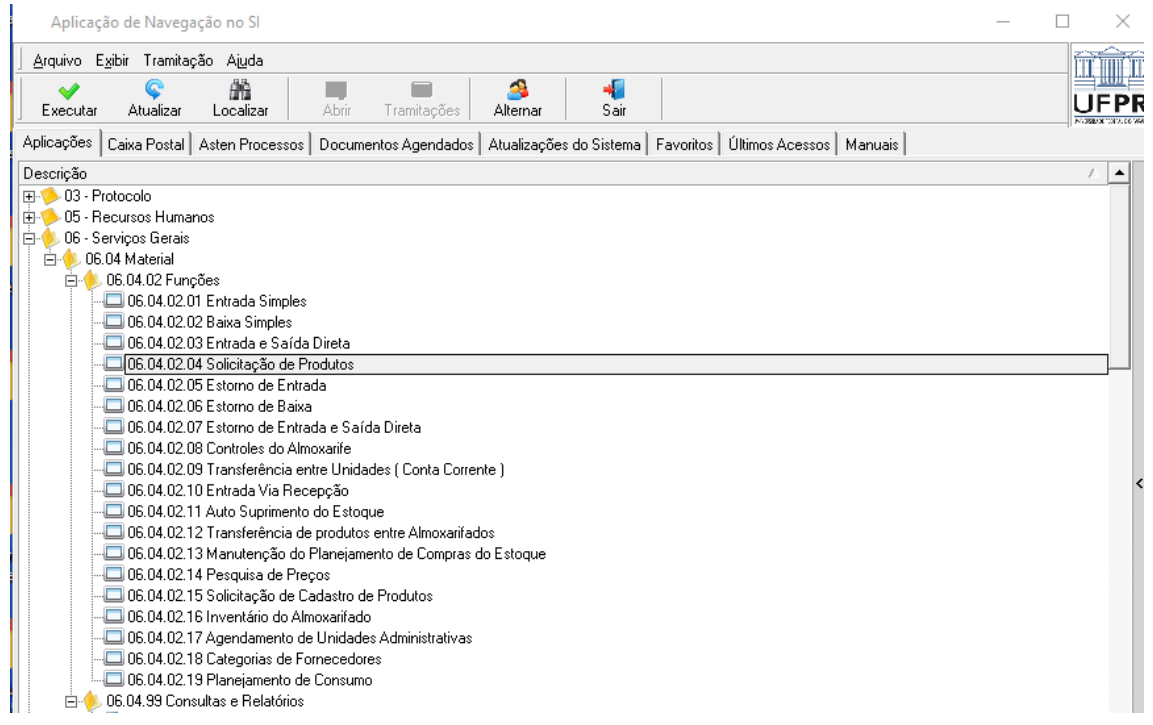

## 2) Abra a tela "NOVO"

## A tela deve ficar igual ao print abaixo para todas as unidades:

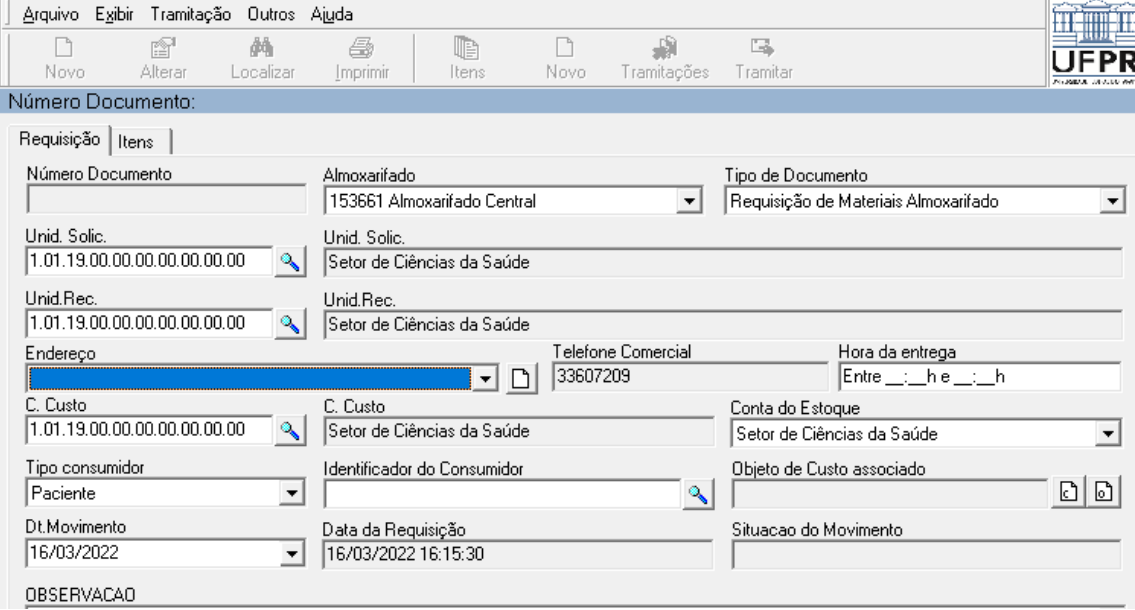

3) Na observação coloque o número do seu depósito, responsável pelo recebimento, local e hora da entrega. Salve.

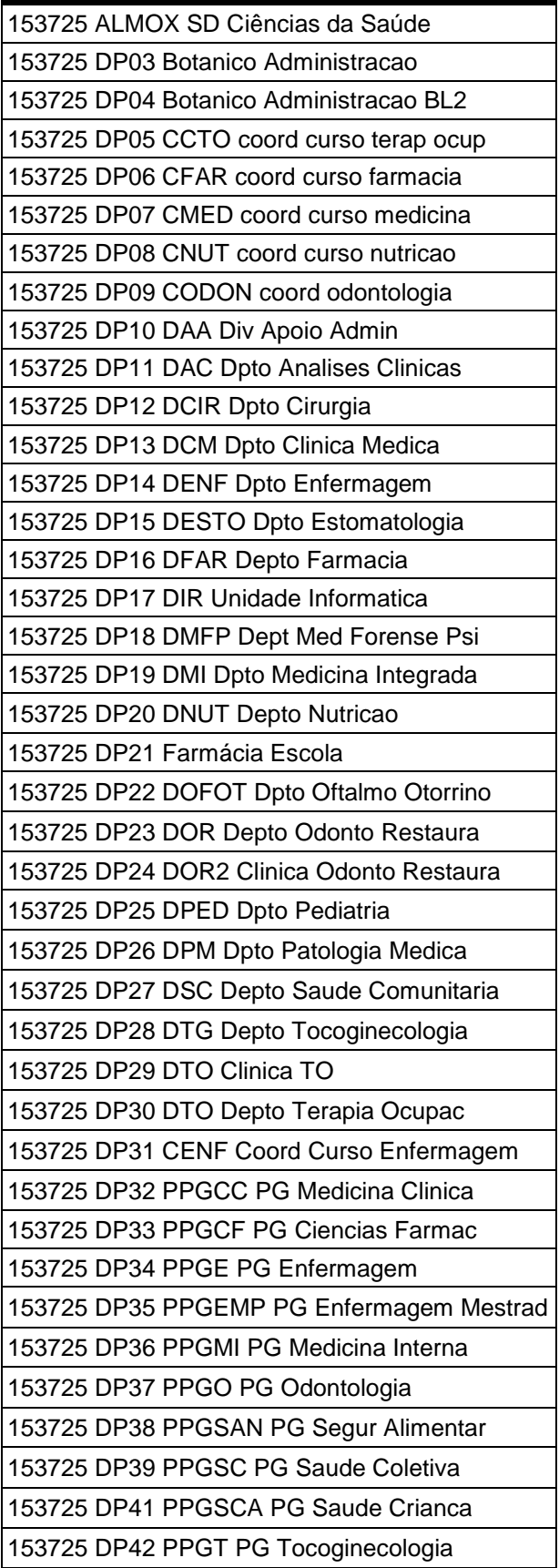

- 4) Abra a aba "itens" e selecione "NOVO". Clique no ícone da Lupa, coloque o código do item que você procura, a quantidade necessária e salve. Obs: no site do almoxarifado há o relatório 22 com os itens disponíveis no almoxarifado central
- 5) Repita essa operação até colocar todos os itens que a unidade precisa e depois feche a janela no "x".
- 6) Volte para aba "Requisição" > "Tramitar" Fluxo: 01 – Envia para Análise d Gestora Destino: Setor de Ciências da Saúde ok